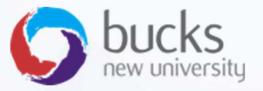

#### **CO550 – Web Applications**

UNIT 8 – LINQ, Database migrations

## **Tutorial Recap**

#### Step 1 of our ASP.NET Core Razor Pages Tutorial covered...

https://docs.microsoft.com/en-us/aspnet/core/data/ef-rp/intro?view=aspnetcore-2.1&tabs=visual-studio

- Manipulating template files
- Setting up a data model
- Scaffolding the data model
- Create the database with EnsureCreated
- Initialising the database with seed data

#### Step 2

https://docs.microsoft.com/en-us/aspnet/core/data/ef-rp/crud?view=aspnetcore-2.1

- Understanding the CRUD pages created
- Asynchronous calls
- Adding related data to a Student Details page (get enrolled courses of a student)
- Overposting and basic security

| ,                   | ntoso Universi × |
|---------------------|------------------|
| Index<br>Create New |                  |
| Find by name        |                  |
| Last Name           | First Name       |
| 1Smith              | Joe              |
| Alexander           | Carson           |
| Alonso              | Meredith         |
| Previous            | Next             |

## Tutorial: Step 3 Sorting, Searching, Pagination

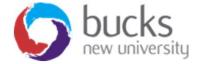

## Now For... Step 3

https://docs.microsoft.com/en-us/aspnet/core/data/ef-rp/sort-filter-page?view=aspnetcore-2.1

- Sorting, Searching, Filtering the Student Data
- LINQ
- Pagination using ASP.NET and LINQ
- An alternative approach to pagination using jQuery Data Tables (not actually covered in the Microsoft tutorial)
- A student statistics page (again, using LINQ)

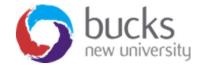

# What we're aiming for...

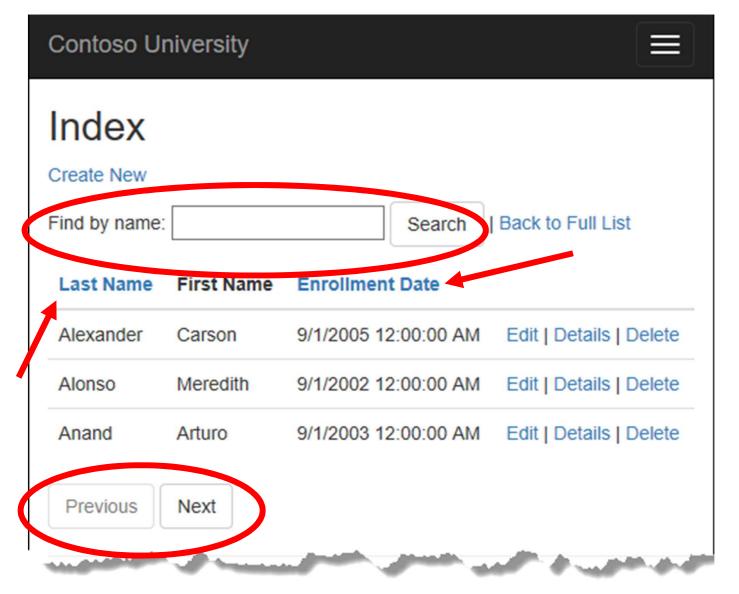

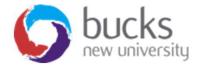

#### We need to update the page model

```
C#
public class IndexModel : PageModel
{
    private readonly SchoolContext _context;
    public IndexModel(SchoolContext context)
    {
        context = context;
    }
    public string NameSort { get; set; }
    public string DateSort { get; set; }
    public string CurrentFilter { get; set; }
    public string CurrentSort { get; set; }
```

#### Students/Index.cshtml.cs

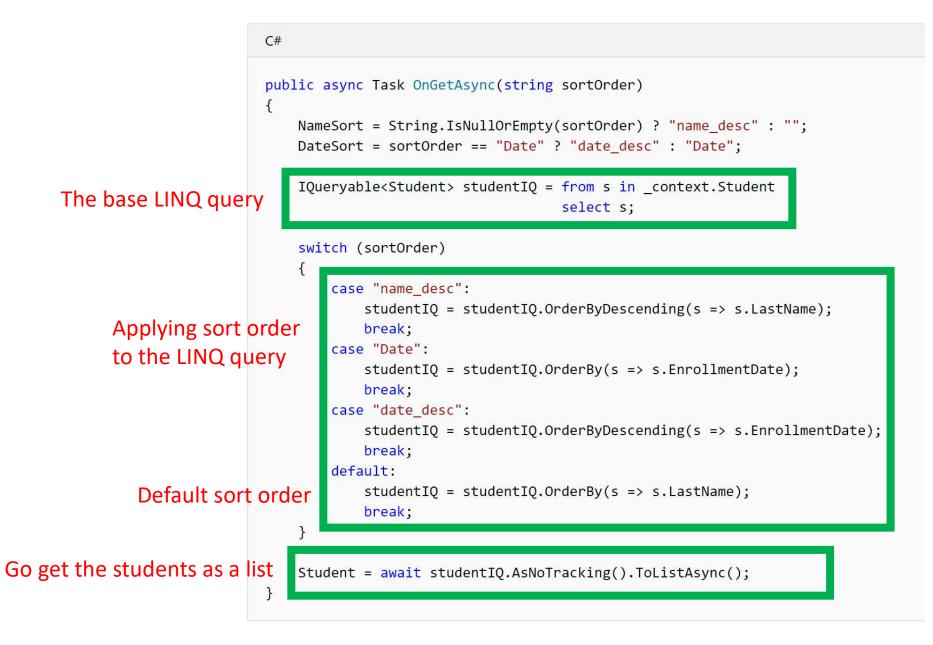

#### Students/Index.cshtml

• We then need to update the page HTML...

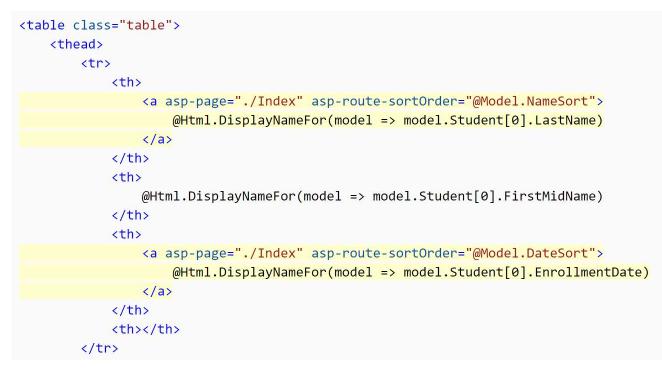

• Note: we are using C# (Razor syntax) to execute server side code in our "page" or what would be the "view" in an MVC application

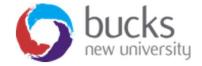

#### So what is LINQ?

- LINQ = "Language Integrated Query"
- We use the term **language-integrated query** to indicate that query is an integrated feature of the developer's primary programming languages (e.g. C#)
- This means we can write queries in C# and never have to worry about the underlying storage mechanism for the data (e.g. Database, XML, other..)

Resources:

- <u>https://docs.microsoft.com/en-us/dotnet/csharp/programming-guide/concepts/linq/</u> (gives a good overview)
- <u>https://msdn.microsoft.com/en-gb/library/bb308959.aspx</u> (more detail)
- http://www.tutorialsteacher.com/ling/what-is-ling

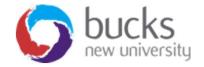

#### So what is LINQ?

- LINQ is uniform query syntax in C# ... used to save and retrieve data from different sources.
- It is integrated in C#, thereby eliminating the mismatch between programming languages and databases, as well as providing a single querying interface for different types of data sources.

Source: http://www.tutorialsteacher.com/ling/what-is-ling

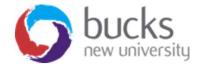

#### So what is LINQ?

Source: <a href="http://www.tutorialsteacher.com/ling/what-is-ling">http://www.tutorialsteacher.com/ling/what-is-ling</a>

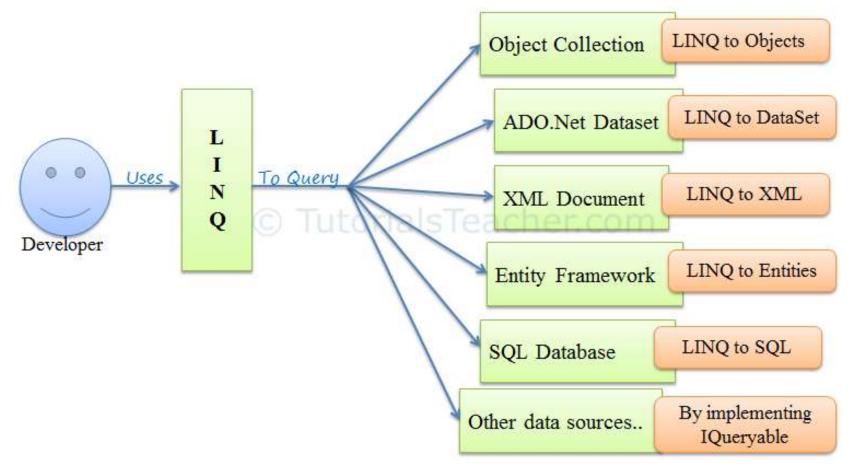

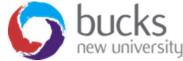

#### A LINQ Example

```
C#
class LINQQueryExpressions
{
    static void Main()
    {
        // Specify the data source.
        int[] scores = new int[] { 97, 92, 81, 60 };
        // Define the query expression.
        IEnumerable<int> scoreQuery =
            from score in scores
            where score > 80
            select score;
        // Execute the query.
        foreach (int i in scoreQuery)
        {
            Console.Write(i + " ");
        }
    }
// Output: 97 92 81
```

#### A note on IQuerables

- When an IQueryable is created or modified, no query is sent to the database.
- The query isn't executed until the IQueryable object is converted into a **collection**.
- IQueryables are converted to a collection by calling a method such as **ToListAsync**.
- Much better for performance!

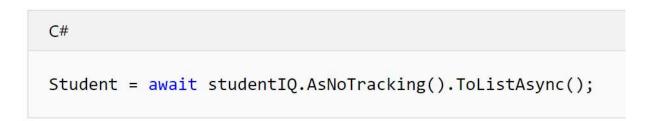

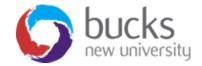

## IEnumerable Vs IQueryable

Many developers get confused between IEnumerable and IQueryable. When it comes to writing code, both look very similar.

However, there are many differences between them which need to be taken care of while writing code.

Source: <u>https://www.codeproject.com/Articles/732425/IEnumerable-</u> <u>Vs-IQueryable</u>

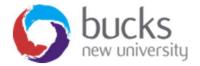

|                               | IEnumerable                                                                                                    | IQueryable                                                                                                    |  |
|-------------------------------|----------------------------------------------------------------------------------------------------|----------------------------------------------------------------------------------------------------|--|
| Namespace                     | System.Collections Namespace                                                                                                    | System.Linq Namespace                                                                                                    |  |
| Derives <mark>f</mark> rom    | No base interface                                                                                                    | Derives from IEnumerable                                                                                                    |  |
| Deferred Execution            | Supported                                                                                                    | Supported                                                                                                    |  |
| Lazy Loading                  | Not Supported                                                                                                    | Supported                                                                                                    |  |
| How does it work              | While querying data from database,<br><b>IEnumerable</b> executes <b>select</b> query<br>on server side, load data in-memory on<br>client side and then filter data. Hence<br>does more work and becomes slow. | While querying data from database,<br><b>IQueryable</b> executes <b>select</b> query on<br>server side with all filters. Hence does less<br>work and becomes fast. |  |
| Suitable for                  | LINQ to Object and LINQ to XML queries                                                                                                    | LINQ to SQL queries                                                                                                    |  |
| Custom Query                  | Doesn't support                                                                                                    | Supports using CreateQuery and Execute methods                                                                                                    |  |
| Extension method<br>parameter | Extension methods supported in <b>IEnumerable</b> takes functional objects.                                                                                                    | Extension methods supported in <b>IEnumerable</b> takes expression objects, i.e., expression tree.                                                                 |  |
| When to use                   | When querying data from in-memory collections like List, Array, etc.                                                                                                    | When querying data from out-memory (like remote database, service) collections.                                                                                    |  |
| Best Uses                     | In-memory traversal                                                                                                    | Paging                                                                                                    |  |

### Pagination

- We next add paging links to the Students index page
- The paging will need to work properly even if we sort the data on different columns or carry out a search query.

| Index         |            |                                         |        |
|---------------|------------|-----------------------------------------|--------|
| Create New    |            |                                         |        |
| Find by name: |            | Search   Back to Full List              |        |
| Last Name     | First Name | Enroliment Date                         |        |
| Alexander     | Carson     | 9/1/2005 12:00:00 AM Edit   Details   E | elete  |
| Alonso        | Meredith   | 9/1/2002 12:00:00 AM Edit   Details   E | elete  |
| Anand         | Arturo     | 9/1/2003 12:00:00 AM Edit   Details   E | )elete |
| Previous      | Next       |                                         |        |

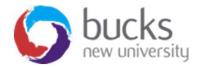

### A Lazy Approach to Pagination

- Using jQuery Data Tables
- Include the client-side libraries in the main view/page template

<script src="//ajax.googleapis.com/ajax/libs/jquery/1.11.1/jquery.min.js"></script> <link href="~/lib/bootstrap/dist/css/bootstrap.css" rel="stylesheet" />

k href="https://cdn.datatables.net/1.10.15/css/dataTables.bootstrap.min.css" rel="stylesheet" />

<script src="https://cdn.datatables.net/1.10.15/js/jquery.dataTables.min.js"></script> <script src="https://cdn.datatables.net/1.10.15/js/dataTables.bootstrap4.min.js "></script>

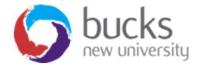

# jQuery Data Tables

<div class="container">

<br />

```
<div style="width:90%; margin:0 auto;">
```

responsive nowrap" width="100%" cellspacing="0">

<thead>

CustomerID

Name

Address

Country

</thead>

// foreach loop here to output row data

</div>

</div>

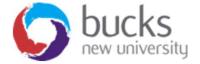

# jQuery Data Tables

Initialise the data table ...

```
<script>

$(document).ready(function ()

{

$('#example').dataTable( {

});

});

</script>
```

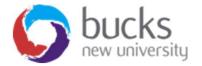

## Working examples

https://datatables.net/examples/basic\_init/zero\_configuration.html

https://codepen.io/spenser/pen/wKdzay

**Question**: is there anything wrong with loading ALL of the data on page load?

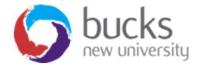

#### Tutorial: Step 4 Database Migrations

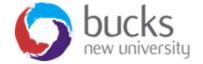

## Now For... Step 4

https://docs.microsoft.com/en-us/aspnet/core/data/ef-rp/migrations?view=aspnetcore-2.1&tabs=visual-studio

- What are Migrations?
- Why are they useful?
- Removing EnsureCreated and using Migrations instead
- Using the **Package Manager Console** (PMC)

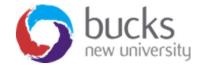

## **Database Migrations**

- Our current approach to managing database changes is:
  - The DB is dropped.
  - EF creates a new one that matches the model.
  - The app seeds the DB with test data.
- Problem with this?
- Rather than dropping and recreating the DB when the data model changes, **migrations** update the schema and retain existing data.

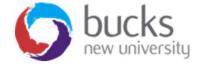

## **Database Migrations**

How does it work?

- First we'll delete our database using either...
  - the Package Manager Console (PMC)
  - SQL Server Object Explorer
- Add first migration (with a name)
- Update database
- A new class will be created with up() and down() methods

Migrations<timestamp>\_InitialCreate.cs

| PMC  |           |  |
|------|-----------|--|
| Drop | -Database |  |

| РМС           |               |
|---------------|---------------|
| Add-Migratior | InitialCreate |
| Update-Databa | ise           |

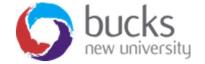

#### Package Manager Console (PMC)

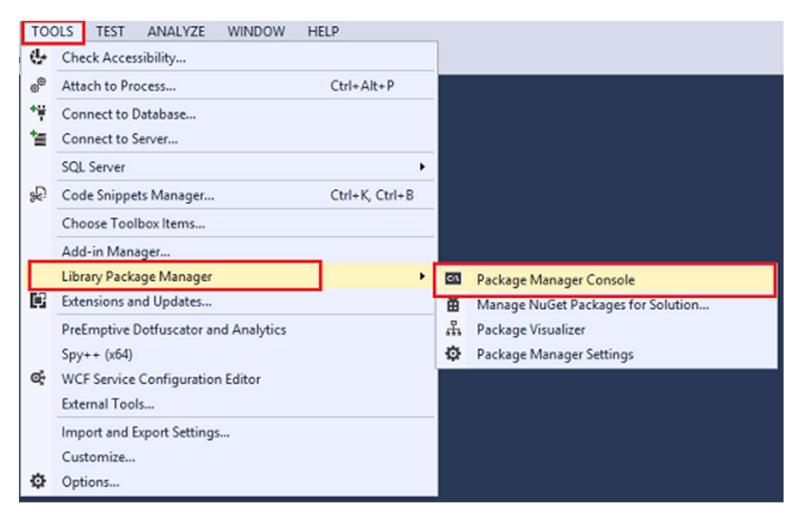

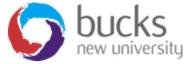

## **Database Migrations**

- Migrations create a *snapshot* of the current database schema in *Migrations/SchoolContextModelSnapshot.cs*.
- When you add a migration, Entity Framework (EF) determines what changed by comparing the data model to the snapshot file.

https://www.youtube.com/watch?v=FbX2NX9Xdr8

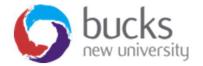

# **Further Reading Reminders**

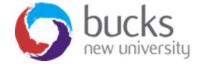

## **ASP.NET Core Video Tutorials**

#### https://www.youtube.com/playlist?list=PLDmvslp\_VR0x2CmC6c4AZhZfYX7G2nBlo

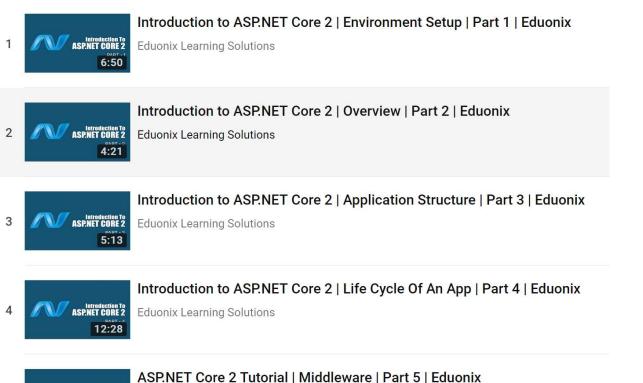

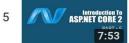

Eduonix Learning Solutions

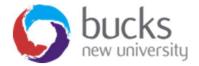

### **Further Reading**

#### **Pro ASP.NET MVC 5 (Fifth Edition)**

Available online (and in print) via BNU Library

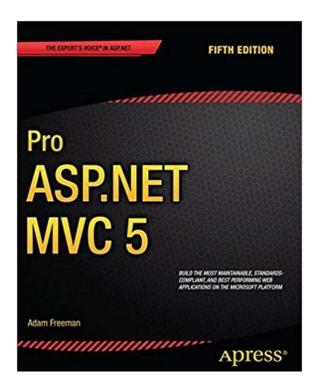

Chapter 1: Putting ASP.NET MVC in Context (p. 1-10)

#### Chapter 3: The MVC Pattern (p. 51-66)

- The history of MVC
- Understanding the MVC pattern
- Loose coupling
- Automated testing

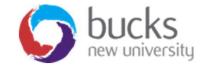